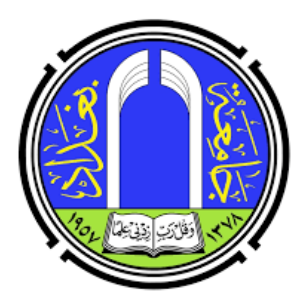

وزارة التعليم العالى و البحث العلمى جامعة بغداد

دليل التدريسي في اداء الامتحان الالكتروني في جامعة بغداد

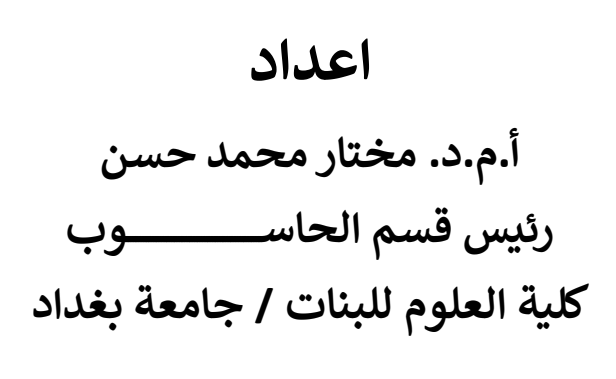

اشراف

السيد مساعد رئيس الجامعة للشؤون العلمية (أ.د. عبد الكريم محمد السِامرائي) الُمِحترم السيد مدير مركز ابن سينا للتعليـــــــــم الالكتروني (أ.م.د. محمد صادق سلمان) المحترم السيد مدير مركز التعليــــــــم المســــــــتمر (أ.م.د. مروان عبد الحميد عاشور) المحُرّرم

حزيران ٢٠٢٠

**.۱**مقدمة

نظرا للوضع الصحى الاستثنائى الذي ضـرب اغلب دول العالم بسبب جائحة كورونا (كوفيد – ١٩), وعراقنا الحبيب لم يكن بمعزل عن هذه الجائحة, فلذلك كانت هنالك الحاجة الى استخدام التعليم الالكتروني بشكل أساسى في مؤسسات العراق التعليمية حيث اصبح المتنفس الوحيد لها عل مستوى العراق والعالم وايصال المادة العلمية للطالب والاستمرار بالتفاعل العلمى والتر وي مع الطلبة واستمرار الحياة التعليمية بدون توقف ولكن بشكل الكتروني.

تبع ذلك تعليمات وزار ية بإجراء الامتحانات الشهر ية والنهائية وضمن ضوابط معينة تم تحديدها وتعليمات تم اعمامها, وطبعا تم تخو يل الجامعات بالبنية التحتية الامتحانية الالترونية من اجل التزامن والتعشيق بين عملية إعطاء المادة العلمية اثناء الفصل الدراس وكذلك أداء الامتحانات.

انطلاقا من التعليمات الوزارية وتوجيهات مجلس الجامعة الموقر ذات العلاقة ومن اجل اجراء الامتحان بشكل سلس وهادئ والابتعاد عن المشكلات الفنية التي ممكن ان تحدث لاي تدريسي, فقد تم انشاء نظام الكتروني متكامل لأجل أداء الامتحانات النهائية باستخدام الصفوف الالكترونية المتواجدة في منصة كوكل كلاس رووم وبنفس الالية المتبعة مع توزيع الأدوار بشكل يضمن تحديد المهام لكل من (عضو اللجنة الامتحانية, ا لتدريس, الطالب) وبما يقلل الخطأ ويرفع عبئ الإدارة الفنية عن التدريس حيث ان مسؤولية إدارة الامتحانات تقع عل عاتق النظام يقوم باستثمار الصفوف الالكترونية الموجودة فى منصة كوكل كلاس رووم وتحو يلها الى لجنة امتحانية مركزية وقاعات امتحانية للطلبة مع تحديد الأدوار لكل المشمولين بهذا النظام.

النظام المقترح يون تحت اشراف مباشر من قبل رئيس القسم/الفرع والمقرر و إدارة أعضاء اللجنة الامتحانية المدربين للتعامل الفنى وكما اسلفنا ضمن خطوات محددة مدونة.

هذا الدليل يخص أستاذ المادة الدراسية في القسم/الفرع المعنى لاجل تحديد واجباته والخطوات المطلو بة والتي هي اقل بكثير ومبسطة مقارنة مع الواجبات التي تقع على عاتقه فيما لو قام هو بإجراء الامتحان الالكتروني النهائي وبتبني كل الأمور الفنية المصاحبة لها.

فعليه, تم اعداد هذا الدليل لتحديد واجبات التدريس ضمن هذا النظام, اهلا وسهلا بم.

**.۲**مهام التدريسي

هنالك فقط ثلاث واجبات أساسية للتدريسى ضمن النظام الامتحانى الشامل موضوع البحث.

هذه الواجبات تتلخص بالاتي (والتي هي اقل بكثير فيما لو قام التدريسي بتبني كل العملية كما اسلفنا):

- a) يقوم التدريسي بتسليم الأسئلة الامتحانية الخاصة بالمادة الدراسية التي يقوم بتدريسها في القسم/الفرع.
- b (يستلم اجابات الطلبة بعد الانتهاء من اجراء الامتحان (الامتحان تقوم به اللجنة الامتحانية).
- c) يقوم بتسليم ملف اكسل (الكتروني) الى اللجنة الامتحانية يحتوي على درجات الطلبة بعد الانتهاء من عملية تصحيح أجو بة الطلبة.

النقاط أعلاه هي مسؤولية أستاذ المادة الدراسية والتي كما تلاحظون اقل بكثير من موجة التعقيدات التي ممكن ان يتحملها التدريسي في حال استلم كل زمام الأمور ناهيك عن الأخطاء الفنية التي ممكن ان تحدث والتي ممكن تر بك كامل الامتحان.

العرض ادناه هو شرح تفصيل لل واجب من الواجبات أعلاه من اجل اعمام الفائدة والاجابة عن الأسئلة الفنية اثناء العملية ان وجدت.

## **.۳**تفصيل واجبات التدريسي

كما اسلفنا سابقا بان على التدريسي ثلاث وجبات لا غير, هذه الواجبات ممكن تفصيلها بالنقاط الاتية مع مثال ت*وض*يحي عملي.

A. يقوم التدريس بتسليم الأسئلة الامتحانية الخاصة بالمادة الدراسية الت يقوم <mark>بتدريسها في القسم/الفرع.</mark>

حتما اعداد الأسئلة الامتحانية تقع على عاتق التدريسي للمادة الدراسية التي قام بتدريسها, فسوف يقوم اذن بتحضير الأسئلة الامتحانية لمادته الدراسية, وجرت العادة دائما ان يقوم بتسليمها الى اللجنة الامتحانية قبل فترة من الامتحان في الأمور الطبيعية.

بما ان الظرف الحالي هو الكتروني فلذلك وجب ان يسلم الأسئلة الخاصة به الى اللجنة الامتحانية بشكل الكتروني ولا يمكن إيجاد بديل عنها.

يقوم تدريسي المادة الدراسية برفع اسئلتهـ الامتحانية في ال assignment الذي قام عضو اللجنة الامتحانية بإنشائها, **يرفعها على شكل ملفات فقط**.

حيث ان التدريسي كان قد التحق كـ <mark>(طالب) في</mark> صـف اللجنة الامتحانية من اجل ان تتيح له الفرصة لأرسال الأسئلة واستلام الأجو بة وإعادة الدرجات ال اللجنة الامتحانية.

# عملية الرفع ممن ان تتمثل بالآت: – صف اللجنة الامتحانية التي فيها تدريسي المادة كـ (طالب).

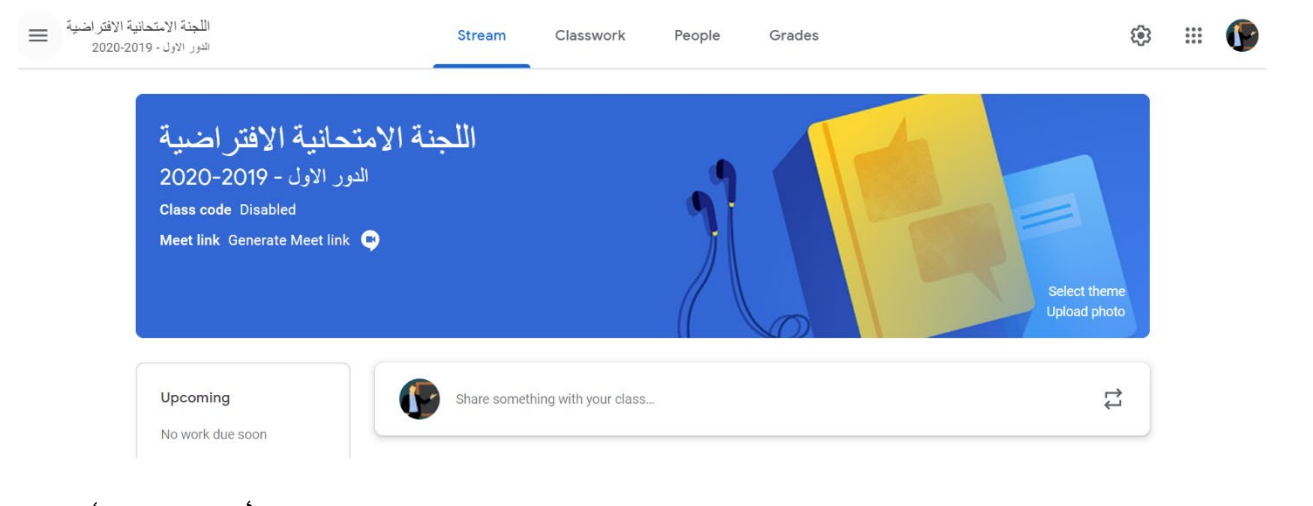

- تم انشاء اسايمنت من قبل عضو اللجنة الامتحانية لطلب الأسئلة من أستاذ المادة, مثال/ على فرض ان المادة المطلوب اسئلتها هى (نظم تشغيل).

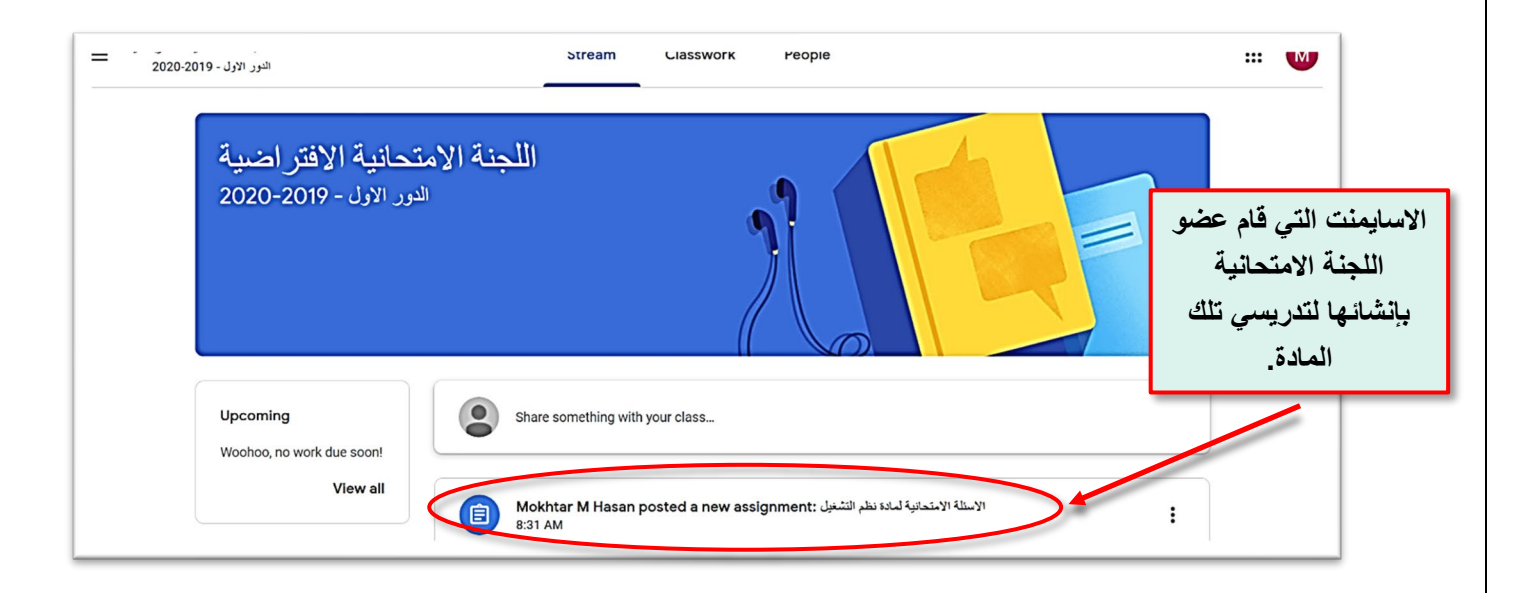

– يقوم التدريسي بالضغط على هذه الاسـايمنت (طبعا من حسابهـ والذي هو حاليا موجودفي اللجنة الامتحانية كطالب كما اسلفنا), سوف تظهر الواجهة الاتية.

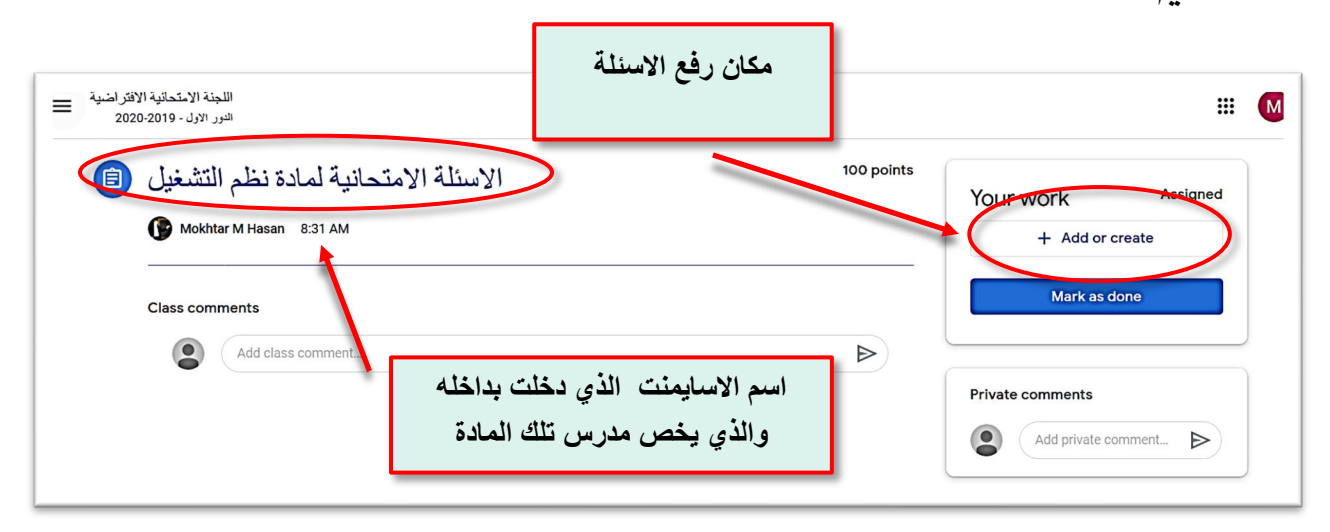

- يقوم برفع اسئلته في الحقل المخصص للرفع كما مشار اليه في أعلاه.
- التدريس حتما يون قد اعد الأسئلة الامتحانية سابقا وعل شل ملفات pdf) كلاهما الموضوعية والانشائية) ويقوم بتحميلها من حاسو به الشخص في المكان أعلاه.

– الاختيارات التي سوف تظهر بعد الضغط على (add or create) كما يلي:

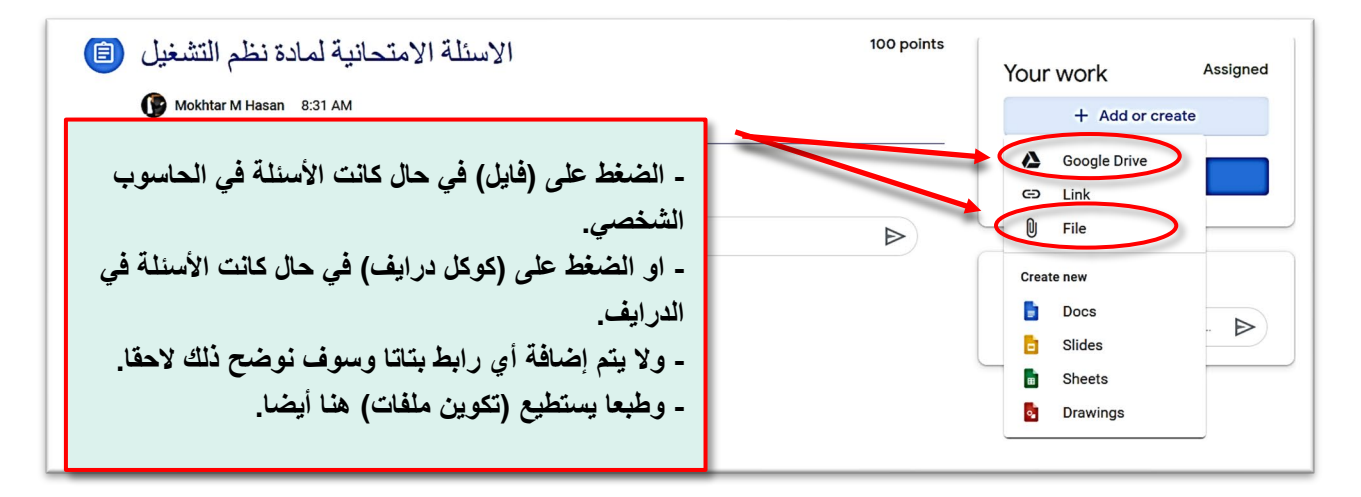

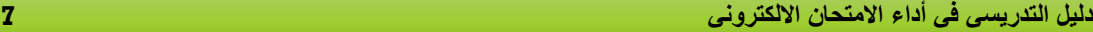

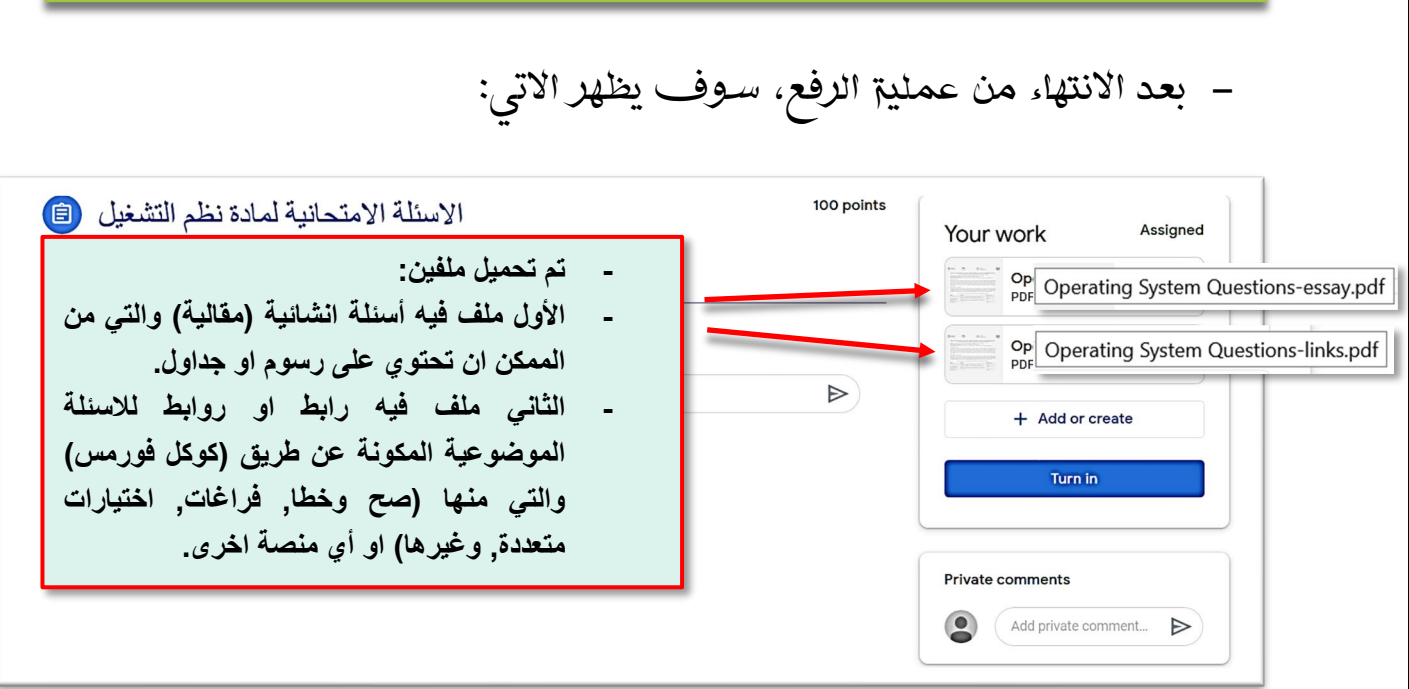

- يتم الان الضغط عل) تسليم in turn (لأجل ارسال الأسئلة الامتحانية ال عضو اللجنة الامتحانية.
- يتم كتابة عبارة معينة من اجل التأكد من ان عضو اللجنة الامتحانية كان قد استلم اسئلت, باستخدام comment private او كما تشاؤون.

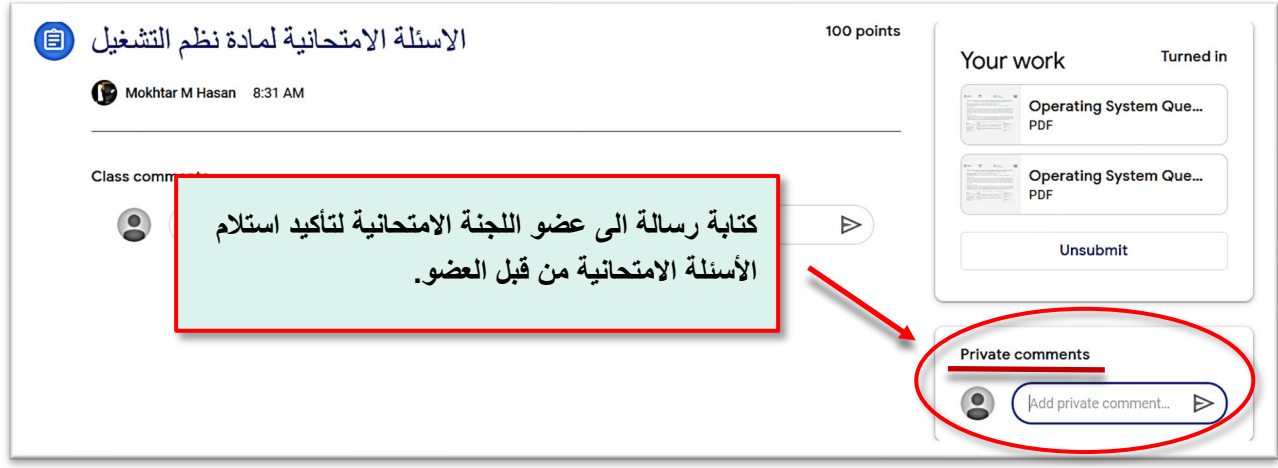

- طبعا عندما يقوم عضو اللجنة الامتحانية بالإجابة بانه استلم الأسئلة, يون المطلوب من هذه المحادثة قد حققت هدفها.

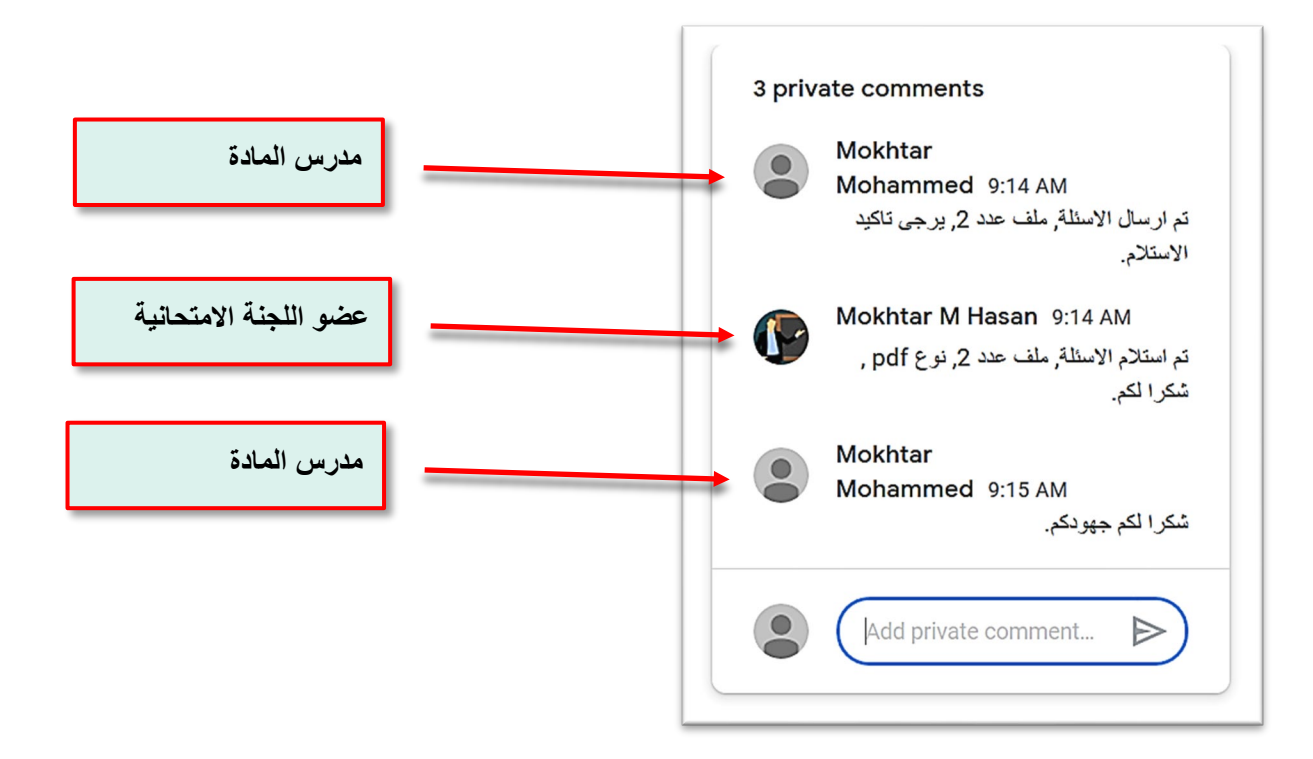

انتهت مرحلة ارسال الأسئلة الامتحانية ال عضو اللجنة الامتحانية من قبل تدريسي المادة.

ملاحظات عامة عند اعداد الأسئلة الامتحانية من قبل تدريس المادة:

انطلاقا من الثوابت المعمول بها وهى ان يقوم تدريسى المادة بتسليم نسخ مغلقة عدد ثلاثة موضـوعة داخل ظرف (مثلا ابيض), حيث ان الظرف يجب ان يكتب عليهـ اسم التدريسي واسم المادة والسنة الدراسية وغيرها من المعلومات المتعلقة والتي كانت موجودة قبل جائحة كوفيد – ١٩, نفس هذه الأمور بالإمكان مراعاتها عند تسليم الأسئلة الالترونية وطبعا حسب التعليمات النافذة.

- يسلم التدريس عدد النسخ المقررة من الأسئلة حسب التعليمات النافذة. - يتم ترقيم ملفات أسئلة التدريس الامتحانية بشل منتظم لتجنب ار باك العمل.

<mark>مثال/ علي فرض</mark> ان التدريسي يسلم نموذج عدد (٣) من الأ*س*ئلة الامتحانية, بواقع ملفين لكل نموذج, ملف يحتوي على أسئلة انشائية والأخر يحتوي على رابط للأسئلة الموضوعية, وكان اسم المادة الدراسية هو Operating systems (OS) , للصف الرابع, فيكون الرقيم كما يلي:

**نموذج الأسئلة الأول:**

**ملف الأسئلة الانشائیة اسمھ: OS-4th-essay-sample1.pdf**

**ملف الأسئلة الموضوعیة اسمھ: OS-4th-links-sample1.pdf**

**نموذج الأسئلة الثاني: ملف الأسئلة الانشائیة اسمھ:**

**OS-4th-essay-sample2.pdf**

**ملف الأسئلة الموضوعیة اسمھ: OS-4th-links-sample2.pdf**

**نموذج الأسئلة الثالث: ملف الأسئلة الانشائیة اسمھ: OS-4th-essay-sample3.pdf**

**ملف الأسئلة الموضوعیة اسمھ: OS-4th-links-sample3.pdf**

- فايل الأسئلة المقالية (الانشائية) الذي يقوم التدريس بتسليمها (اذا احتاج لذلك) يجب ان يحتوي عل اسم التدريس واسم المادة والسنة الدراسية والدور و بقية المعلومات التى كانت مطلو بة عندما كان الامتحان الورقى.
- فايل الأسئلة الموضوعية يجب ان يحتوي عل نفس المعلومات أعلاه مع رابط او روابط اسئلته الموضوعية، حيث ان اللجنة الامتحانية بحاجة ال توثيق أسئلة التدريسى وعملية ارسال رابط فقط على الصف الالكتروني عند

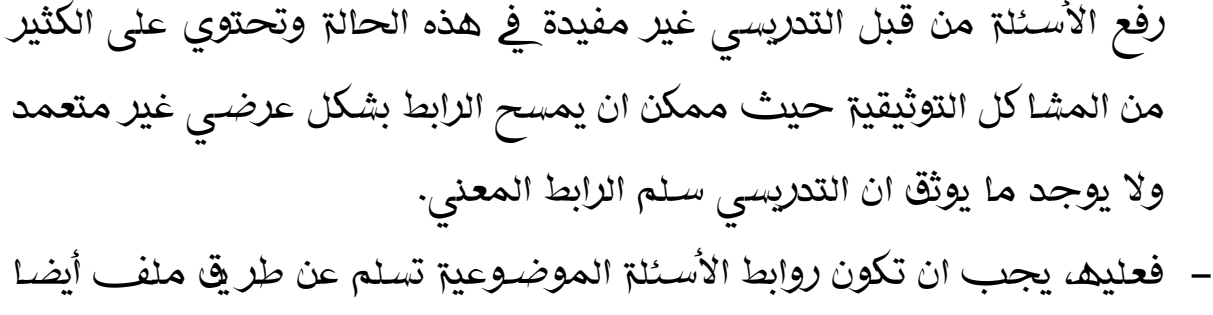

وحسب الصيغة الاتية لتجنب الثير من المشاكل التوثيقية.

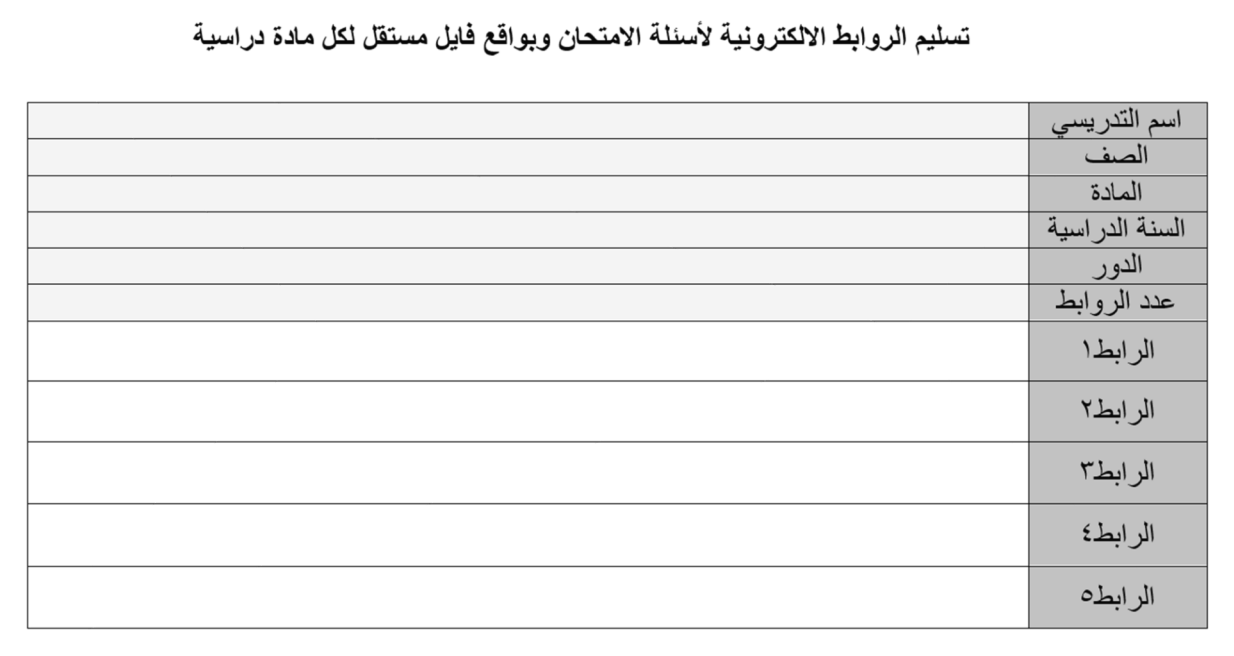

وطبعا الالتزام بالتعليمات النافذة والتوجيهات ذات العلاقة.

<mark>ملاحظة / </mark>عدد نماذج الأ*سئ*لة الامتحانية مرتبطة بالتعليمات النافذة وحسب التوجيهات, وفي المثال أعلاه قد بينا وجود ثلاث نماذج للأسئلة من اجل معرفة الية الترقيم, ولكن عدد النماذج الفعلي الذي سوف يسلم منوط بالتعليمات والتوجيهات.

<mark>في حالات معينة,</mark> يمكن للأ*س*تاذ تسليم الأ*س*ئلة الامتحانية بطرق أخرى الى اللجنة الامتحانية.

### B. يستلم تدريس المادة أجو بة الطلبة بعد الانتهاء من اجراء الامتحان (الامتحان تقوم به اللجنة الامتحانية).

بعد ان تقوم اللجنة الامتحانية بإجراء الامتحان عل الطلبة المشمولين بهذا الامتحان, ترسل اللجنة الامتحانية إجابات الطلبة ال مدرس المادة, الإجابات تكون علم نوعين:

- -١ إجابات الأسئلة الموضوعية,في حال ان التدريس كان قد اعد أسئلة موضـوعية (باسـتخدام كوكل فورمس على سـبيل المثال), فعند إجابة الطلبة عليها, سـوف ترسـل هذه الإجابات تلقائيا الى حساب التدريسى الذي اعد منها هذه الأسئلة, فهذه الإجابات قد انتقلت تلقائيا و يستطيع التدريس الدخول عليها لأجل القيام بعملية التصحيح ضمن حسابه الذي اعد منه الأسئلة, حتما التصحيح يبدا بعد انتهاء الامتحان واستلام اشعار من اللجنة الامتحانية بذلك.
- -٢ ف حال الأسئلة الانشائية (الموضوعية), وكان المطلوب من الطالب ان يرفع ملف او ملفات تمثل اجابته, او بشل عام كانت إجابات الأسئلة تحتاج من الطالب ان يرفعها على شكل ملفات, ففى هذه الحالة, عضو اللجنة الامتحانية سوف يقوم بإرسال الإجابات الى تدريسى المادة بعد انتهاء الامتحان.

اذن, وصلنا الى مرحة ان الطلبة كانوا قد ارسلوا اجاباتهم الى اللجنة الامتحانية بعد الانتهاء من الامتحان, حيث ان الطلبة موجودين في القاعة الامتحانية (بصفة طالب) بإشراف أعضاء اللجنة الامتحانية (بصفة أستاذ) وحسب التعليمات النافذة . عند انتهاء الامتحان, سوف يقوم عضو اللجنة الامتحانية بإرسال هذه الملفات ال تدريسي المادة لكي يقوم الأخير بتصحيحها بعد اخطاره بذلك من قبل العضـو.

بما ان هذا الدليل خاص <mark>بواجبات تدريسي المادة</mark> ضمن الي<del>ة</del> الامتحان الالترون, اذن, سوف يستلم التدريس اسايمنت جاهزة من اللجنة الامتحانية فيها كل اجابات الطلبة وكما يلي وبدون ان يقوم باي عمل:

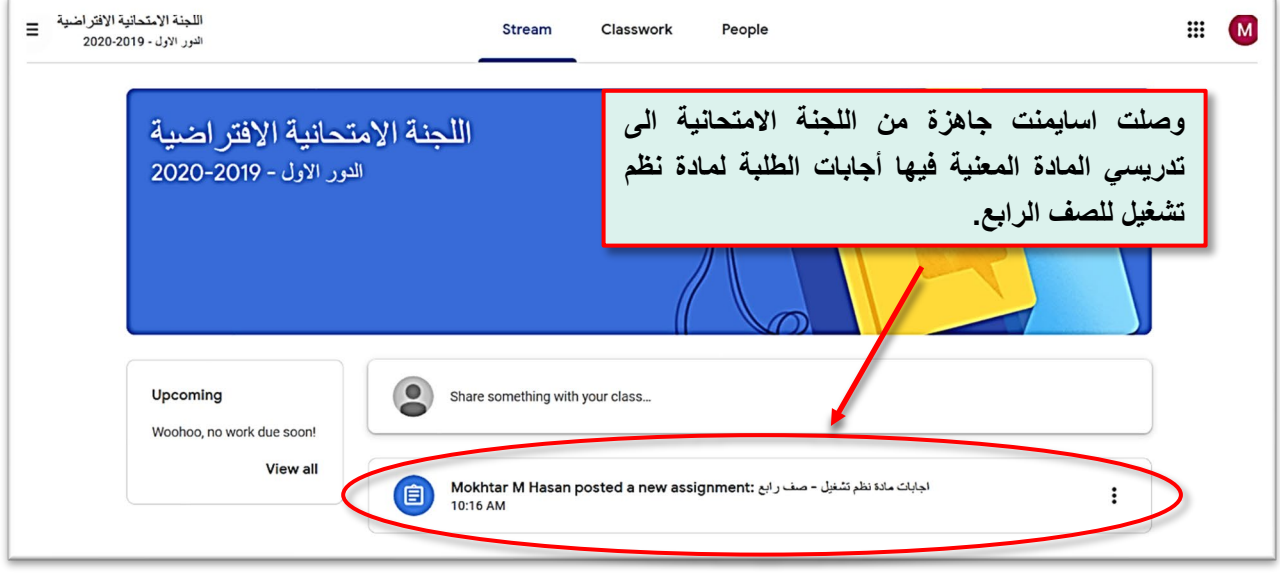

– يقوم التدريسي بالضغط على الاسايمنت أعلاه, فسوف تظهر الواجهة الاتية:

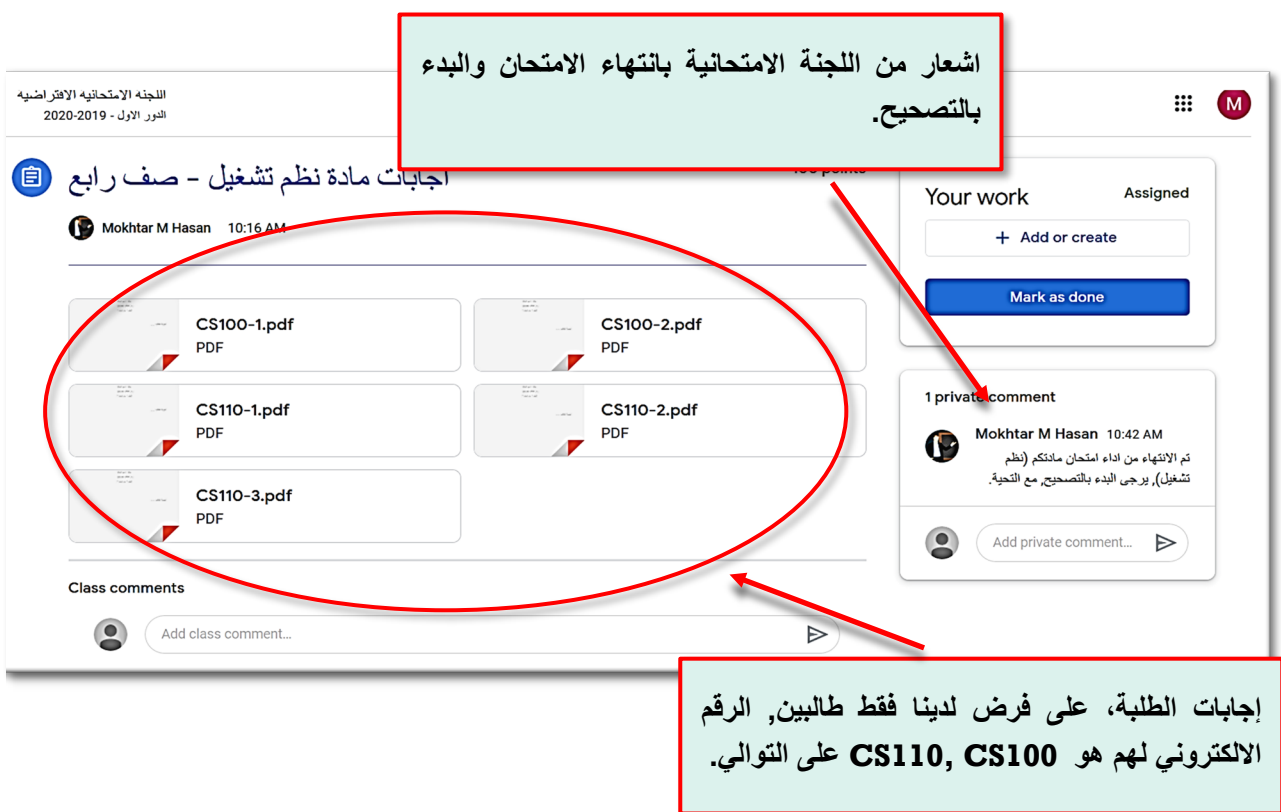

ملاحظة مهمة / الرقم الالكتروني للطالب ليس بالضرورة ان يستخدم بدلا من الاسم, إذ إن التعليمات النافذة هي التي تحد هذا. من ناحية أخرى,في حال كانت التعليمات تجيز كتابة اسم الطالب داخل مسودة الاجابة فلا اشكال حيث ان الرقم الالكتروني او الترميز يفيد في ترتيب ملفات الطالب عند تسليمها وان لا تكون عشوائية, وهذا ممن ان يستخدم في أي الية امتحان الكتروني وليس منوط بهذه الالية فقط. فان الهدف منهـ استلام ملفات مرقمة من الطالب, تتيح الوصول ال ملفات الطالب عند

التصحيح من قبل الأستاذ وتكون سهلة الملاحظة بدلا من ملفات عشوائية بتسلسل عشوائي غير منظم, ومن منا لا يحب الترتيب ! ف المثال الصوري أعلاه, كانت لدينا طالب عدد اثنان, الطالب الأول رمزه 100CS والطالب الثان رمزه 110CS, هذا الرمز يوزع عل الطلبة من قبل عضو اللجنة الامتحانية وممكن ارسال قائمة الترميز الى أستاذ المادة وحسب التعليمات النافذة, نلاحظ في المثال اعلاه, الطالب الأول لديه ملف عدد (٢) والطالب الثان لديه ملف عدد (٣), هذا هو هدف الترميز.

دور أستاذ المادة , عموما, دور أستاذ المادة هو ان يقوم بقراءة أجو بة الطلبة وتصحيحها, طبعا يستطيع طباعتها او تحميلها عل الحاسبة او فتحها كما هي <mark>وحسب التعليمات النافذة</mark>, بالنهاي<del>ة سوف يقوم تدريسي المادة الدراسية</del> بإعداد فايل اكسل يحتوي على الاعمدة (التسلسل, اسم الطالب او رمزه , الدرجة, الملاحظات), *طبعا عملية وضع اسم او رمز الطالب يكون* <mark>مقيد*ا*</mark> <mark>ب*التعليمات النافذة, و*هي النقطة الأخيرة من واجبات التدريسي.</mark>

C. يقوم تدريسي المادة بتسليم ملف اكسل (الكتروني) الى اللجن<del>ة</del> الامتحاني<del>ة</del> <mark>يحتوي على د*رجات الطلب*ة النهائية بعد الانتهاء من عملية ت*ص*حيح أج<u>و ب</u>ة</mark> الطلبة.

بعد انتهاء المرحلة السابقة والتي فيها قد انهى التدريسي عملية تصحيح إجابات الطلبة, يون قد اعد ملف اكسل يحتوي عل درجات الطلبة لمادته. يقوم برفع هذه الدرجات مثل الية رفع الأسئلة الامتحانية المذكورة سابقا ولن هنا ملف درجات يقوم برفعه في نفس الاسايمنت التي استلم بها إجابات الطلبة.

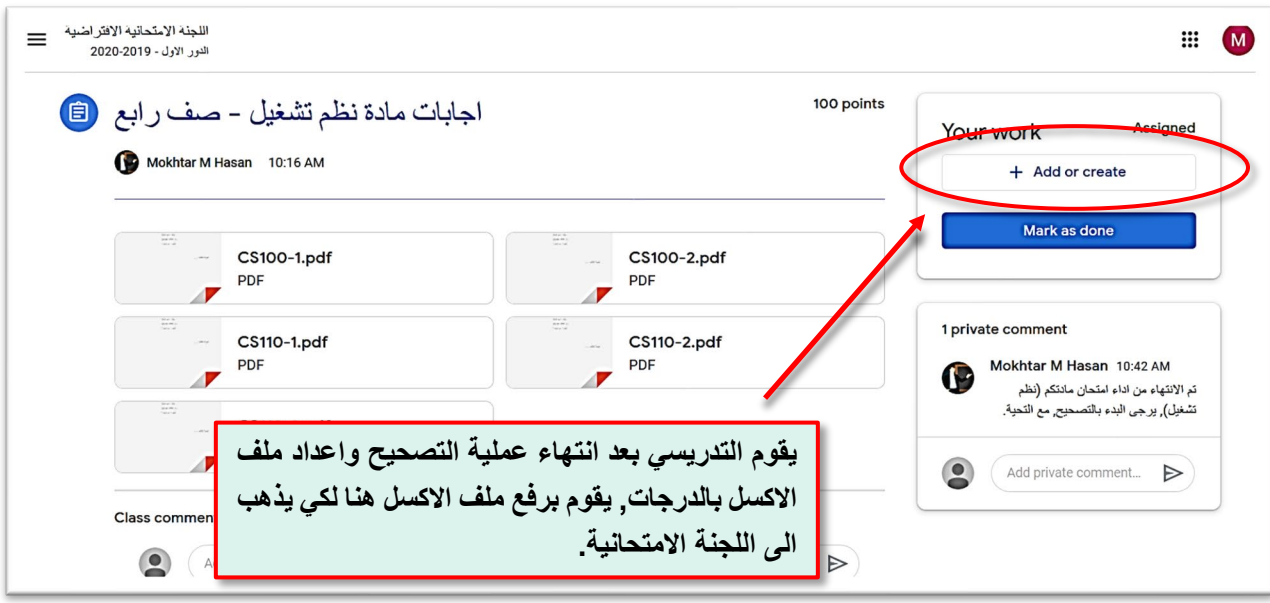

– يضغط على add or create, ويختار الملف المطلوب (يقوم بتسمية ملف الدرجات حسب اسم مادتهـ الدراسية لكي يتم تمييزه عند اللجنة الامتحانية كما هو الحال بكتابة اسمهـ والمادة وغيرها في جدول الدرجات الورقي الخاص به بالإضافة ال اسم التدريس والمادة والسنة والصف وغيرها داخل

ملف الاكسل مثلما جرت العادة مع الورقي), وحسب نموذج الاكسل ادناه (وطبعا, ممن تغييره حسب الصيغة المتبعة لدى الأقسام / الفروع).

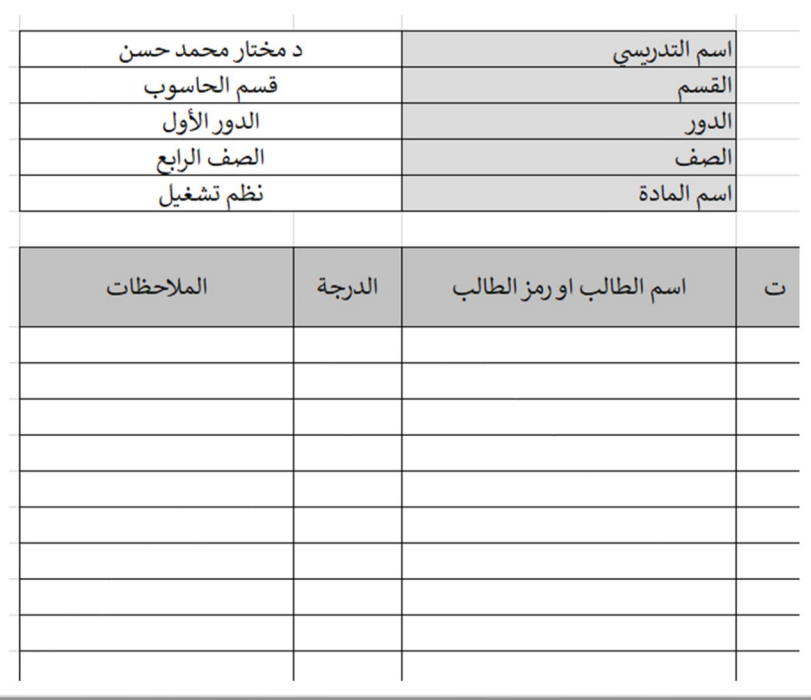

– يرفع الملف الى الاسايمنت.

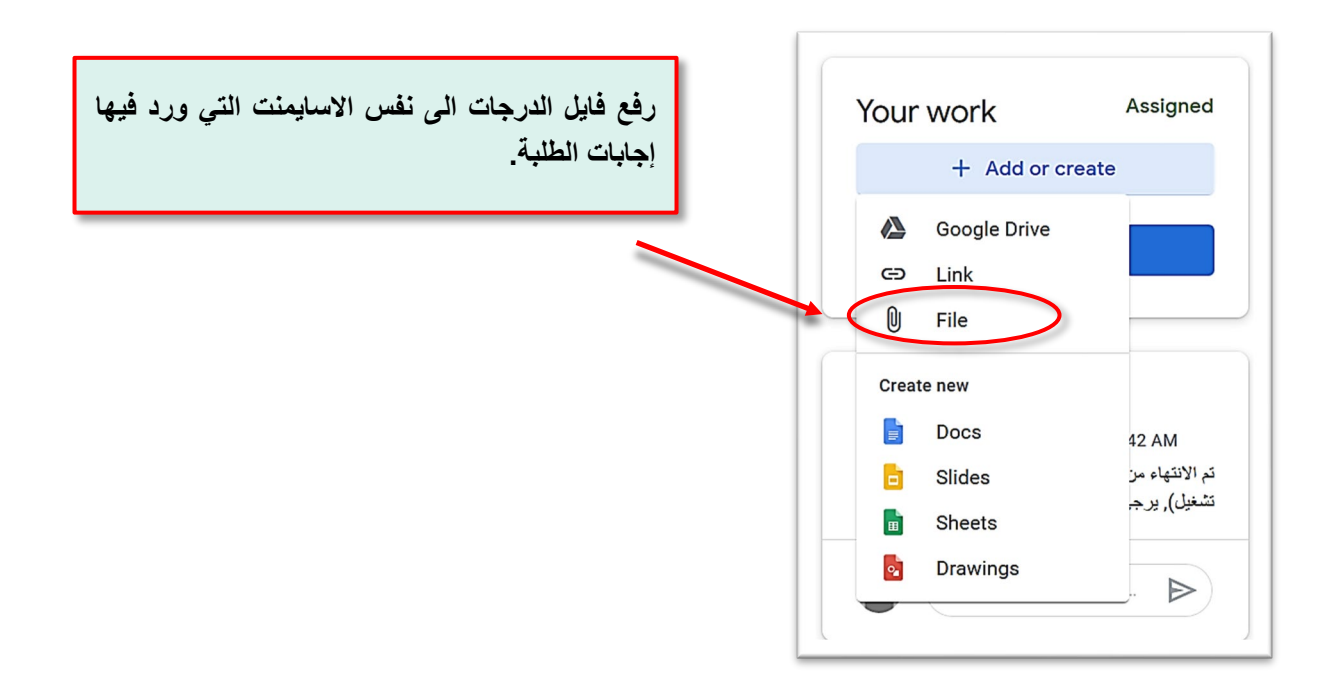

#### - الانتهاء من رفعها والضغط عل تسليم.

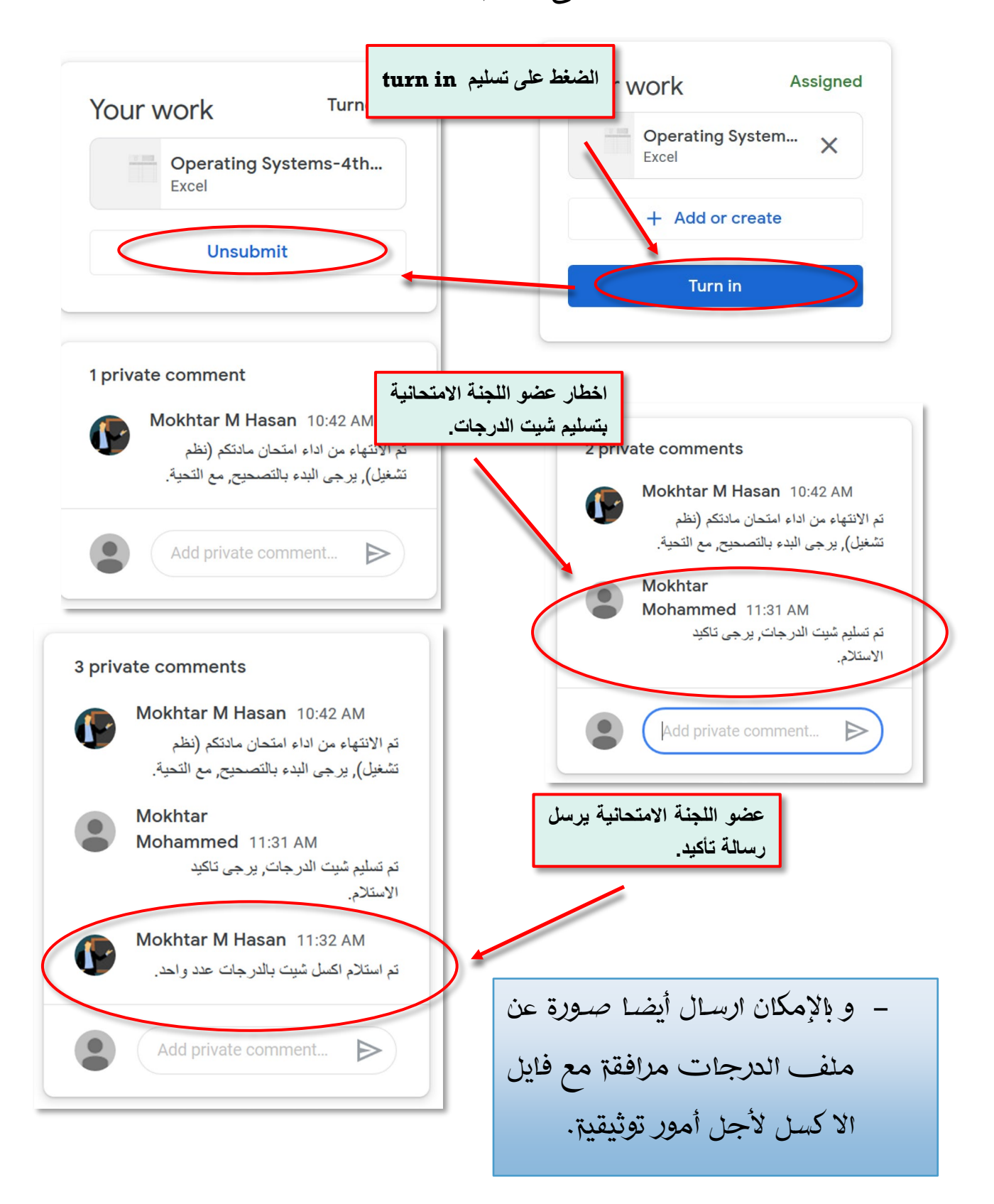

بعد الانتهاء من تسليم الدرجات النهائية وحسب التعليمات النافذة, فان حلول الطلبة الانشائية التي على شكل ملفات موجودة لدى اللجنة الامتحانية ولا اشكال فيها, ولكن الحلول للأسئلة الموضـوعية (كوكل فورمس) والتي ذهبت الى حساب التدريسي بشكل مباشر, يجب ارسالها الى اللجنة الامتحانية وحسب التعليمات النافذة, يقوم التدريسي بسحبها من حسابهـ بشكل ملف كامل pdf واحد فقط لكل الطلبة وتسليمها الى اللجنة الامتحانية لأجل التوثيق, ويكون رفعها مع الدرجات.

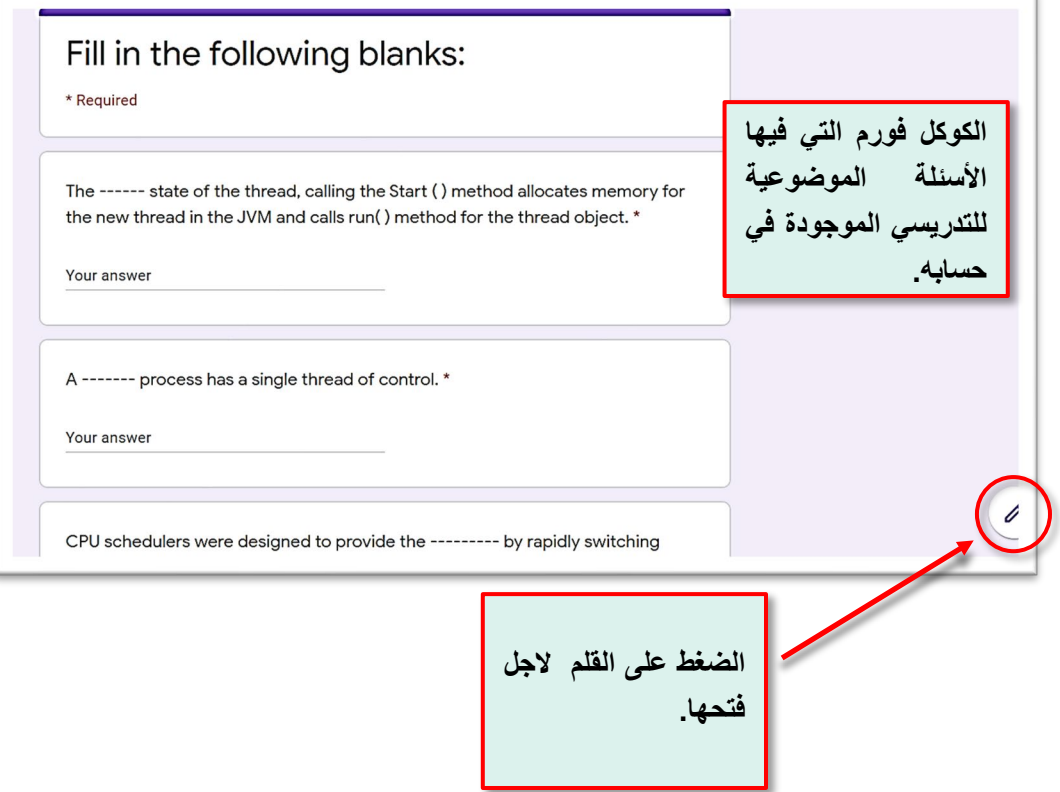

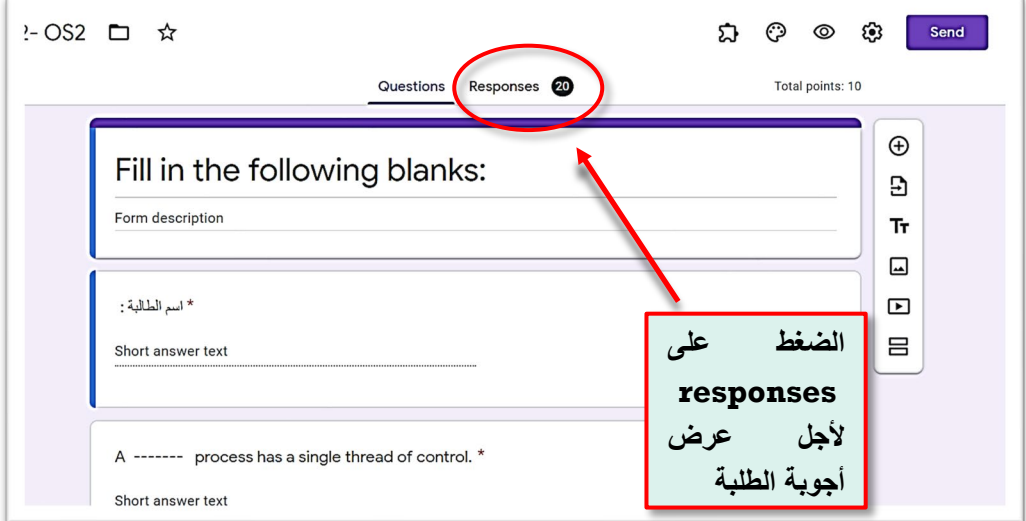

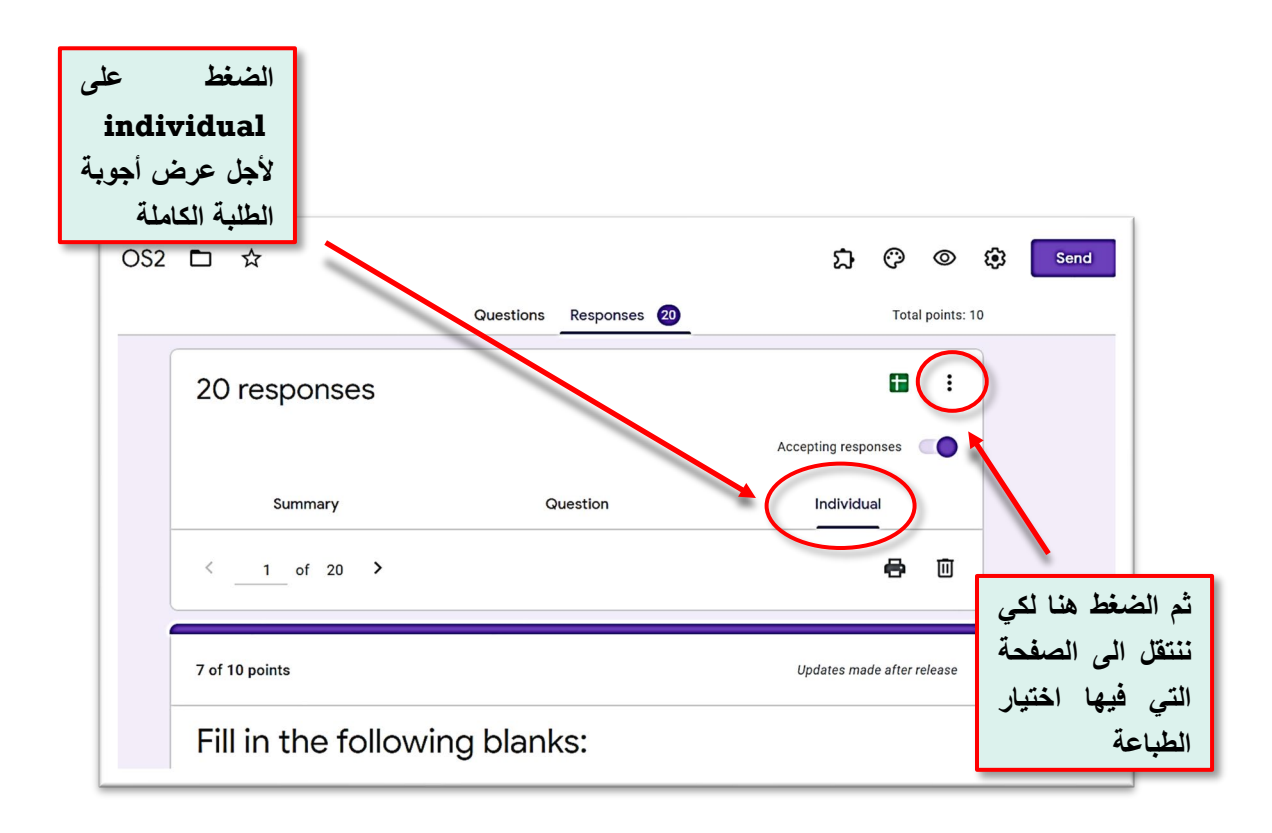

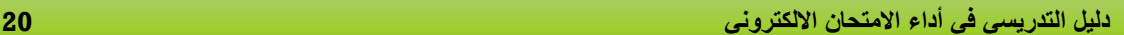

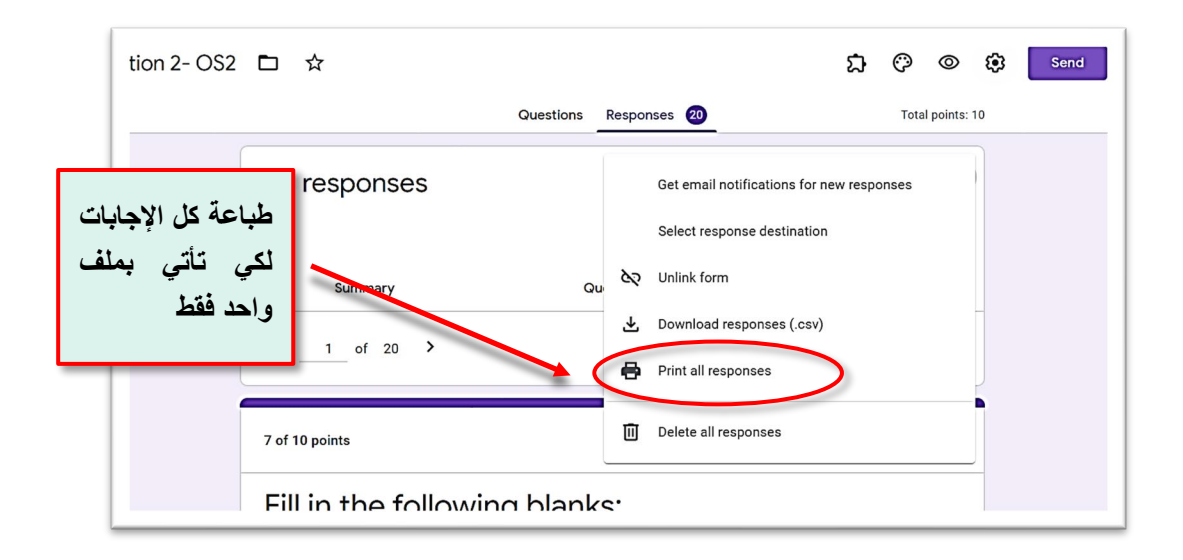

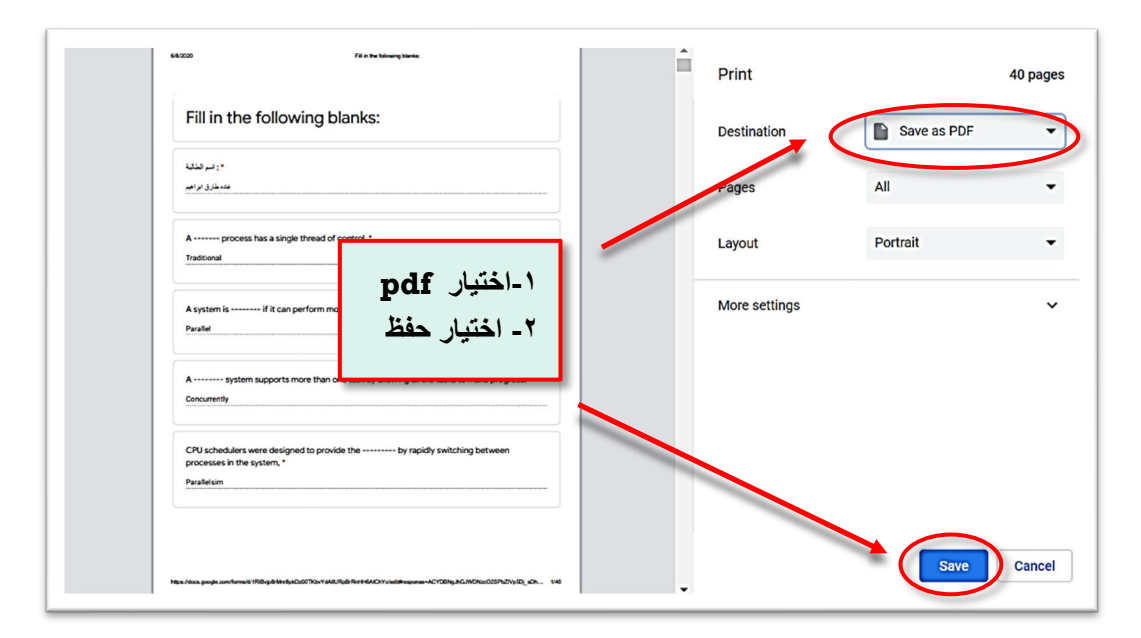

حيث ان هذه الإجابات أصبحت موجودة في حاسوب التدريسي على شكل ملف واحد، يقوم بإرسالها مع شيت الدرجات بنفس اية رفع الدرجات السابقة وفي نفس الاسايمنت التي جاءت فيها أجو بة الطلبة التي اشرنا اليها سابقا الي اللجنة الامتحانية, وأيضا توثيق عملية الاستلام والتسليم عن طر يق private .comment

#### **.٤**الخ لاصة

كما لاحظنا ان الالية المقترحة قد سهلت العمل بشكل كبير والى ابعد حد لتدريسى المواد وتجنبت التعقيد الثير الذي ممن ان ينتج فيما لو تم تكليف التدريس بأداء الامتحان بنفسه وطبعا, <mark>المنطلق هي التعليمات النافذة</mark>.

الالية أعلاه ضمنت تسلسل سلس ومنظم لانتقال الأسئلة من التدريسي <sup>1</sup>واستلام إجابات الطلبة وثم "ارجاع الماستر شيت للدرجات بعد الانتهاء من عملية التصحيح وطبعا ارسال إجابات الطلبة الى اللجنة الامتحانية في حال الأسئلة كانت بشكل كوكل فورمس (على سبيل المثال), وهي محاكاة لواقع اللجنة الامتحانية الفعلى الذي كان يجري قبل جائحة كورونا ولكن بشكل الكتروني مع بعض التعديلات اللازمة للوضع الجديد.

> روابط مهمة: ‐كيفية اغلاق الأسئلة الامتحانية, [اضغط هنا](https://www.youtube.com/watch?v=Qzc2-ubcTR4&list=PLT8Q8sRBdYrp4xnGfHzMJ5q6qg4VR5ctF&index=1).

نتمني كل التوفيق لكم في أداء امتحانات نهائية ناجحة.